# **Návod k čtyřřádkovému elektronickému zobrazovači**

- Napájení 230V AC.
- Kolébkový vypínač s doutnavkou.
- Bílé zobrazovače ( RGB ), výška číslic 8cm.
- Rozsah zobrazení každého řádku 0 až 9999
- RF ovládání, zabezpečení přenosu plovoucím kódem.

#### *Formát zobrazovaných informací na číselníku:*

- 1) Tvar obecného čísla bez oddělovače/čárky ( např. 1234, 5678, 0000 ).
- 2) Obecné číslo s potlačením nul zleva ( místo 0047 zobrazí jen 47 ).
- 3) Hodnota měny v Kč ( např. 23,50 ).

#### **Parametry dálkového ovladače ( dále jen DO )**

- **Dvouřádkový LCD:** napájení 9V baterie.
- Pokud je LCD špatně čitelný, nezobrazuje vůbec nebo zhasíná při odesílání dat, je nutné baterii vyměnit .
- Doporučený rozsah teplot 0°C až 50°C.
- 4 pamětí pro uložení čtyř čísel pro 4 řádky.
- Přístup ke každému řádku zvlášť stiskem čísla řádku ( 1 až 4 ).
- Paměť pro uložení loga/uvítací informace a textů ke každému z řádku.
- Ovládání jasu zobrazovače v 16 úrovních.
- Zapnutí ( aktivace ) DO stiskem tlačítka \* nebo 1, 4 či 7.
- Maximální šetření baterie v DO: automatické zhasnutí podsvícení LCD displeje a celého ovladače při delší nečinnosti ( cca 20 až 25 vteřin od posledního stisku tlačítka).
- Po zapnutí bude na prvním řádku LCD zobrazena uvítací informace, např.**Vitejte** . Tento text lze upravit.

### **Základní operace**

- Po zapnutí DO je na horním řádku zobrazeno uvítání v tomto režimu lze provádět následující funkce ( DO je v hlavní nabídce )
- stiskem **1 - 4** vstoupíme do nastavení příslušného řádku viz **Odesílání čísel**
- stiskem **A** resp. **B** ovládáme jas zobrazovače viz **Ovládání jasu zobrazovače**
- stiskem **C** lze upravovat uvítací text ( logo ) viz **Nastavení loga**

## **1.1 Odesílání čísel**

- Po zapnutí ovladače např. stiskem \* a dále po stisku **1 - 4** je zobrazen na prvním řádku příslušný text, např. 1.RADEK ( po stisku 1 ) nebo 2.RADEK ( po stisku 2 ) apod.
- Na druhém řádku je naposledy odeslané číslo ve tvaru měny, což usnadní zadávání cen v Kč ( na prvním znaku čísla bliká kursor ), například **27,50 Kc**.
- Stiskem \* nastavení cen ukončíme a DO se vrátí do hlavní nabídky ( zobrazeno uvítací logo ).
- Zadáním číselné hodnoty **0 9** vložíme novou cenu.
- Tlačítko **#** má funkci desetinné čárky, po stisku se přesune za čárku.
- Tlačítko **\*** vymaže předchozí znak ( nalevo od kursoru ).
- Je k dispozici automatické ukončování, např. zadáním 27 je nastaveno 27,00.
- Možnost rychlé změny haléřové části ( čísla za desetinnou čárkou )

Příklad: po stisku **1** přejdeme k nastavení cen pro první řádek zobrazovače. Na LCD bude zobrazeno:

### **1.RADEK 27,00 Kc**

Kursor bude blikat na druhém řádku na první pozici, t.j. na znaku 2.

Chceme-li nyní zadat číslo 47 ( požadujeme rozsvícení 47 ), pak stiskneme # a na displeji DO se zobrazí 0, dále zadáme 47.

V ovladači je uložena cena 0,47. Pokud bude číselník v režimu zobrazování obecných čísel ( viz popis podporovaných formátů na stránce 1 ), pak na číselníku bude zobrazeno 47. Je též možné povolit zobrazování nul zleva, čímž bude na číselníku zobrazeno 047.

Pokud máme povoleno zobrazování čísel zleva a nastaveno zobrazování obecných čísel, pak po zadání 00,47 ( 00 křížek 47 ) bude i na číselníku 0047.

V režimu měny je na číselníku zobrazeno přesně to, co na ovladači.

 stiskem **D** poslední hodnotu uložíme a současně ji odešleme do zobrazovače, poté přejde DO do nastavení následujícího řádku. Na LCD bude například zobrazeno :

#### **2.RADEK 29,30 Kc**

- stiskem **B** vstoupíme do nastavení ceny pro následující řádek
- stiskem **A** vstoupíme do nastavení ceny předchozího řádku
- tlačítky A a B lze libovolně procházet nahoru a dolu postupně všemi čtyřmi cenami ( pokud stiskneme A resp. B při zadávání, nebude právě upravovaná cena uložena - ukládání jen tlačítkem D )
- stiskem **C** vstoupíme do **Nastavení textu** ( právě editovaná neuložená cena uložena nebude a na druhém řádku bude zobrazena původní, stará cena)

# **1.2 Nastavení textu**

- kursor bliká na prvním znaku upravovaného textu
- dalším stiskem **C** ukončíme nastavení textu a vrátíme se do nastavení cen.
- **#** posun kursoru o jedno místo vpravo
- **\*** posun kursoru o jedno místo vlevo ( z prvního znaku ukončení a návrat do nastavení cen )
- **D** uložení nového textu a návrat do nastavení cen
- **C** návrat do nastavení cen bez uložení
- stiskem **0 9** vkládáme písmena abecedy stejným způsobem jako píšeme SMS na mobilu, např. jedním stiskem **2** zadáme znak **A** na pozici kursoru, přičemž se kursor neposune, dalším stiskem 2 přepíšeme znak na **B**, dalším stiskem na **C** a t.d. - následují malá písmena **a b c**. Stiskneme-li jiné číslo než 2, kursor se posune a současně na novou pozici bude vložen příslušný znak. Požadujeme-li zadat např. **AB** po stisku 2 posuneme kursor stiskem **#**.

# **2. Ovládání jasu zobrazovače**

- funkce je přístupná jen z hlavní nabídky (zobrazeno uvítací logo)
- stiskem **A** jas o jeden stupeň zvýšíme
- stiskem **B** jas o jeden stupeň snížíme
- poslední nastavení je v obou řídících jednotkách uloženo do trvalých pamětí

# **3. Nastavení loga**

- kursor bliká na prvním znaku loga
- stiskem **C** nastavení ukončíme bez uložení a vrátíme se do hlavní nabídky.
- **#** posun kursoru o jedno místo vpravo
- **\*** posun kursoru o jedno místo vlevo ( z prvního znaku ukončení a návrat do hlavní nabídky )
- **D** uložení nového loga a návrat do hlavní nabídky
- **C** návrat do hlavní nabídky bez uložení
- stiskem **0 9** vkládáme písmena abecedy stejným způsobem jako píšeme SMS na mobilu, např. jedním stiskem **2** zadáme znak **A** na pozici kursoru, přičemž se kursor neposune, dalším stiskem 2 přepíšeme znak na **B**, dalším stiskem na **C** a t.d. - následují malá písmena **a b c**. Stiskneme-li jiné číslo než 2, kursor se posune a současně na novou pozici bude vložen příslušný znak. Požadujeme-li zadat např. **AB** po stisku 2 posuneme kursor stiskem **#**.

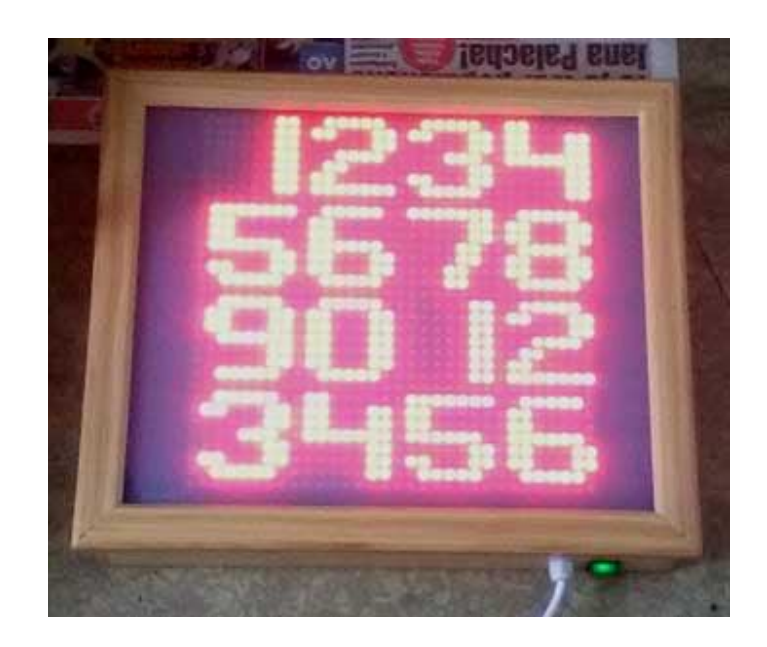

### **4. Speciální funkce zobrazovače – SETUP režim**

Vstup do SETUP režimu stiskem 9 z hlavní nabídky.

Po stisku se na LCD zobrazí:

## **SETUP 99+ !**

Základní parametry určující chování číselníku začínají dvojčíslím 99, což je předpřipreveno po vstupu do SETUPU. Pouze stačí soplnit zbývající dvojčíslí. Například nastavit číselník do režimu zobrazování cen v Kč – parametr 99+91.

Rozšiřující ( speciální ) funkce pak začínají dvojčíslím 77, například požadujeme-li změnit font zobrazovaných číslic, zadáme parametr 77+11 ( hranaté číslice ).

Po odeslání funkce do číselníku ( aby příkaz akceptoval musí být zapnutý a v dosahu DO ) se ovladač vrátí do hlavní nabídky ( svítí logo / uvítací pozdrav ).

Popis všech zatím podporovaných parametrů a funkcí dále.

### **4.1. Formát zobrazovaných dat**

Na ovladači je prioritně nastavený režim pro zadávání cen v Kč. Na číselníku si můžete vybrat ze tří zobrazovaných formátů, jak bylo uvedeno na straně 1.

#### *Nastavení formátu dat číselníkem:*

1) Tvar obecného čísla bez oddělovače/čárky ( např. 1234, 5678, 0000 ).

Zadáme 99+90 … číselník nebude zobrazovat čírku ( oddělovač ) a dále odešleme 99+92 … číselník zobrazuje všechny nuly.

2) Obecné číslo s potlačením nul zleva ( místo 0047 zobrazí jen 47 ).

Zadáme 99+90 a dále 99+96

3) Hodnota měny v Kč ( např. 23,50 ).

Zadáme 99+91

### **4.2. Tvar číslic ( znakový font )**

K dispozici jsou 2 znakové fonty.

77+10 … kulaté číslice. 77+11 … hranaté číslice.

### **4.3. Barva zobrazovaných dat**

Displeje osazeny RGB LED – lze tak kombinovat různé poměry červené, zelené a modré a docílit různých barev.

Prioritní nastavení – bílá.

Vzhledem k nižší životnosti luminoforových LED ( klasické bílé LED ) těmito klasickými LED bílé číselné zobrazovače již neosazujeme a všechny "bílé" displeje jsou sestavenzy výhradně z RGB LED.

77+0X … kde X= barva ( 1=červená , 2=zelená, 3=modrá, 4=tyrkysová, 5=fialová, 6=žlutá, 7=bílá )

*www.selfcontrol.cz*